**Программа повышения профессиональной компетентности педагогов в области цифровизации образовательного процесса**

#### **I. ПОЯСНИТЕЛЬНАЯ ЗАПИСКА**

Актуальность программы обусловлена тем, что на сегодняшний день существует множество программ, электронных учебников, сайтов, публикаций, написанных и разработанных для учителей и учителями; огромное количество всевозможных курсов по информационным технологиям для педагогов; в школу поставляется новое оборудование (компьютеры, проекторы, интерактивные доски). Но работать на этом оборудовании могут не все. Часто учителя увлекаются презентациями, это сводится к обязательному сопровождению урока или внеклассного мероприятия картинками-слайдами, часто даже неотформатированными, низкого качества, перегруженными анимационными или звуковыми эффектами. Их вполне могли бы заменить и заменяли раньше таблицы и другие наглядные пособия.

Так же в образовательных организациях у педагогов отсутствует мотивация на применение ИКТ непосредственно на уроках и во внеурочной деятельности; наблюдается недостаточное понимание педагогами эффективности использования ИКТ; знания учителей и учеников о возможностях компьютера часто минимальны; учителя проявляют осторожность при выборе новых методов обучения; отсутствует объединения педагогов, заинтересованных этим вопросом. Всё это обосновывает цель реализации данной программы.

**Цель программы:** обеспечить возможность учителю овладеть азами компьютерной грамотности и научится их примененять в своей педагогической деятельности.

#### **Задачи программы:**

-сформировать мотивацию к применению информационно-коммуникационных технологий в учебно-воспитательном процессе;

- сформировать у педагогов информационно-коммуникационные компетенции.

1

# **Планируемые результаты**

#### **В результате обучения слушатели будут:**

**знать**: состав персонального компьютера; перечень основных существующих операций системы Microsoft Windows; возможности работы текстовых, графических и табличных редакторов.

**уметь**: пользоваться общепользовательскими инструментами (текстовые редакторы, табличные редакторы, базы данных) пользоваться инструментами коммуникации (электронная почта, интернет)

**владеть навыками**: находить, оценивать, отбирать и демонстрировать информацию из ЦОР в соответствии с поставленными учебными задачами; преобразовывать и представлять информацию в эффективном для решения учебных задач виде, составлять собственный учебный материал из имеющихся источников, обобщая, сравнивая, противопоставляя,

преобразовывая различные данные; выбирать и использовать программное обеспечение (текстовый, графический и табличный редакторы, программы для создания буклетов, брошюр, презентационные программы (Power Point)) для оптимального представления различного рода материалов; грамотно выбирать форму передачи информации учащимся, родителям, коллегам, администрации школы.

#### УЧЕБНЫЙ ПЛАН **II.**

# Категория слушателей: учителя и педагоги образовательных организаций района.<br>Объём программы: 60 часов

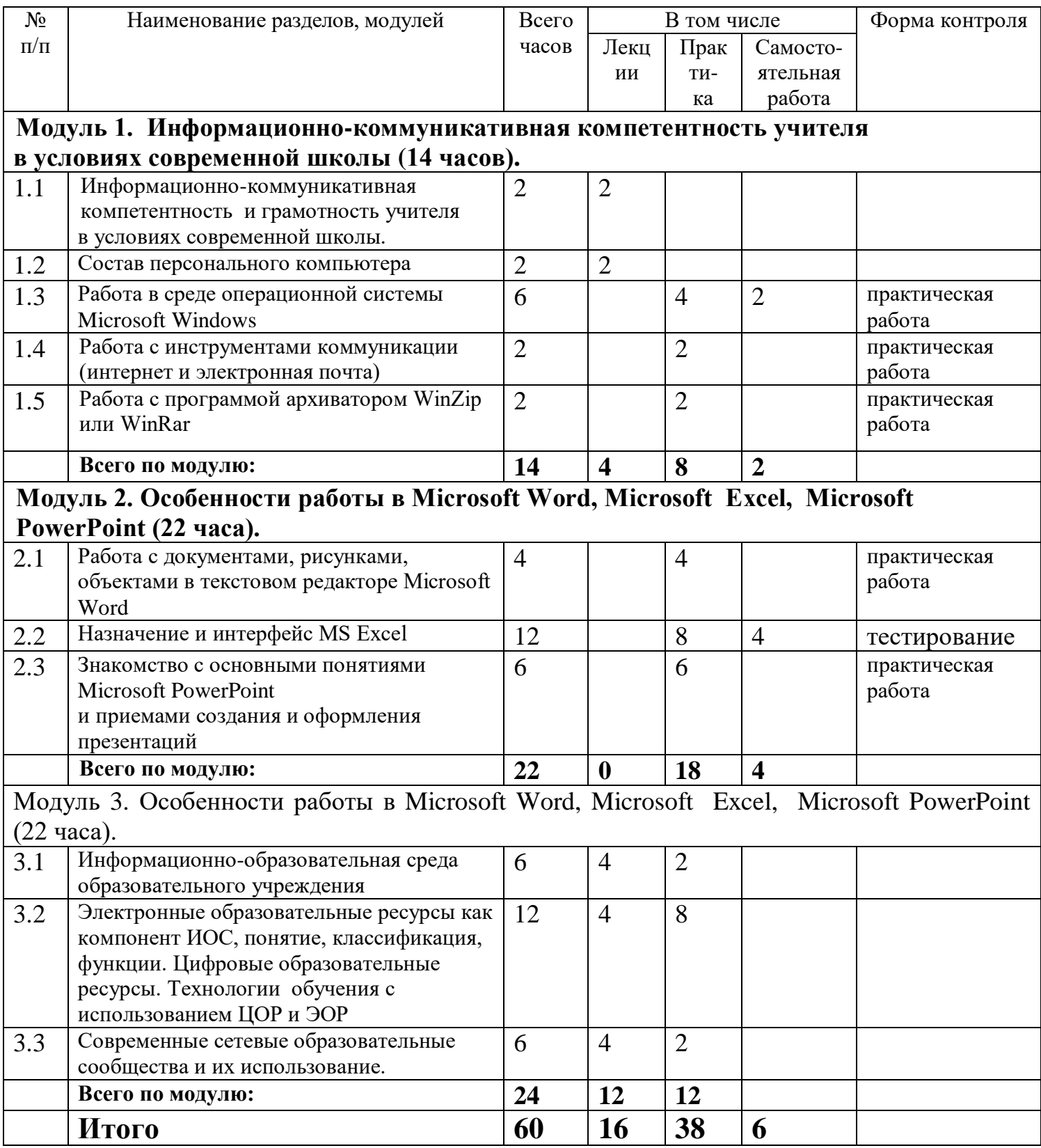

# **III. СОДЕРЖАНИЕ УЧЕБНОЙ ПРОГРАММЫ**

#### **Модуль 1. Информационно-коммуникативная компетентность учителя в условиях современной школы (14 часов).**

*Тема 1.1.* Информационно-коммуникативная компетентность учителя в условиях современной школы (2 часа лекционные занятия).

Основные вопросы темы: ИКТ-компетентность и ИКТ грамотность учителя. Умения пользоваться общепользовательскими инструментами: текстовый редактор, редактор презентаций, динамические таблицы, базы данных. Умения использовать мультимедийные информационные источники. Умения комуницировать (владеть инструментами коммуникации: электронная почта, интернет, ИКТ-средства, интерактивная доска, цифровое и мультимедийное учебное оборудование) *Тема 1.2.* Состав персонального компьютера (2 часа лекционные занятия). Основные вопросы темы: Основные устройства ПК: монитор, клавиатура, системный блок, микропроцессор, оперативная память, жесткий диск,

Дополнительные устройства ПК: манипулятор «мышь», звуковые колонки, принтер, модем.

*Тема 1.3.* Работа в среде операционной системы Microsoft Windows (Работа с программой Проводник; операции с файлами и папками) (6 часов: 4 часа практическая работа, 2 часа самостоятельная работа)

Основные вопросы темы: Работа в среде операционной системы Microsoft Windows. Запуск приложений (программ). Понятие «ярлык». Работа с папками и Файлами с помощью основного меню и панели инструментов. Microsoft Windows. Работа с окнами графического интерфейса. Параметры файла и действия над файлом. Параметры папки и действия над папкой. Настройка параметров рабочего стола. *Тема 1.4.* Работа с инструментами коммуникации (интернет и электронная почта) (2 часа практическая работа)

Основные вопросы темы: Поиск в Интернет. Поисковые службы Интернет. Поисковые серверы WWW. Типы поисковых серверов, примеры. Язык запросов поискового сервера.

Технология поиска.

*Тема 1.5.* Работа с программой архиватором WinZip или WinRar (2 часа практическая работа)

Основные вопросы темы: Архивирование файлов, разархивирование файлов, архивирование файлов с защитой паролем

## **Модуль 2. Особенности работы в Microsoft Word, Microsoft Excel, Microsoft PowerPoint (22 часа).**

*Тема 2.1.* Работа с документами в текстовом редакторе Microsoft Word (4 часа практических занятий)

Основные вопросы темы: OS Windows.Настройка Панели управления. Поисковая система.

*Тема 2.2.* Назначение и интерфейс MS Excel (12 часов: 8 часов практическая работа, 4 часа самостоятельная работа)

Основные вопросы темы: Назначение и интерфейс MS Excel. Основные элементы окна MS Excel. Ввод данных и формул в ячейки электронной таблицы MS Excel. Выделение областей в электронной таблице. Создание и редактирование табличного документа. Автозаполнение ячеек Ссылки. Встроенные функции MS Excel. Статистические функции. Операции перемещения, копирования и заполнения ячеек. Математические расчеты. Создание диаграмм средствами MS Excel.

# *Тема 2.3.* Знакомство с основными понятиями Microsoft PowerPoint

и приемами создания и оформления презентаций (6 часов практическая работа) Основные вопросы темы: Демонстрация слайд-фильма и настройка анимации. Создание слайда с диаграммой и таблицей. Вставка в слайд рисунков и анимация при демонстрации. Создание управляющих кнопок.

## **Модуль 3. Электронно-образовательные ресурсы (ЭОР) как компонент информационно-образовательной среды образовательного учреждения (24 часа).**

*Тема 3.1.* Информационно-образовательная среда образовательного учреждения (6 часов: 4 часа лекционные занятия, 2 часа практическая работа) Основные вопросы темы: обзор общепринятых систем классификации информационно-образовательной среды (ИОС) образовательного учреждения, назначение и возможности функционирования ИОС, создание личного информационно-образовательного пространства педагога в условиях информационно-образовательной среды школы.

*Тема 3.2.* Электронные образовательные ресурсы как компонент ИОС, понятие, классификация, функции. Цифровые образовательные ресурсы. Технологии обучения с использованием ЦОР и ЭОР (12 часов: 4 часа лекционные занятия, 8 часов практическая работа 4 часа практическая работа) Основные вопросы темы: обзор ЭОР и ЦОР для образовательной деятельности. Основные направления деятельности учителя при реализации моделей организации деятельности учащихся на основе использования ЭОР и ЦОР, перспективы и возможности их использования, примеры использования ЭОР в различных предметных областях и в профессиональной деятельности работников ОУ.

*Тема 3.3.* Современные сетевые образовательные сообщества и их использование (6 часов: 4 часа лекционные занятия, 2 часа практическая работа) Основные вопросы темы: Сетевое взаимодействие педагогов в информационном образовательном пространстве. Педагогические семинары и конференции в интернете. Сетевые методические объединения и профессиональные социальные сети, использование веб-платформ в образовательных целях (блоги, социальные сервисы и социальные сети).

#### ВОПРОСЫ ДЛЯ ПРОМЕЖУТОЧНОГО ТЕСТИРОВАНИЯ  $IV.$

Команду меню Файл / Создать применяют, чтобы

- 1) создать рисунок в текстовом документе
- 2) создать текстовый эффект
- 3) получить чистое рабочее поле для нового документа
- 4) открыть сохраненный ранее документ

Для изменения междустрочного интервала используется команда:

- 1) Формат / Шрифт 3) Формат / Абзац
- 2) Формат / Список 4) Файл / Параметры страницы

Команда текстового редактора Файл / Открыть позволяет

- 1) открыть документ, созданный в этом текстовом редакторе
- 2) открыть документ, созданной в любой программе
- 3) сохранить изменения в документе
- 4) открыть чистый лист для создания нового документа

Команда Список меню Формат позволяет изменить

- 1) размер шрифта элементов списка 3) междустрочный интервал порядок следования элементов
- 2) цвет и размер маркеров в списке  $4)$ списка

Выберите верное обозначение строки в электронной таблице:

 $1)$  18D 2) K13  $3) 34$  $4)$  AB

Выберите верное обозначение столбца в электронной таблице:

 $1)$  DF  $2)$  F12  $3)$  AB  $4)$  113

В каком разделе меню табличного процессора Excel находится вызов мастера диаграмм?

 $1)$   $\Pi$ PABKA 2) CEPBIIC 3) BCTABKA 4) ДАННЫЕ

В ячейке электронной таблицы не может находиться:

1) Число 4) Формула  $2)$  Текст  $3)$  Лист

Учитель создал в современном текстовом редакторе маркированный список требуемых умений учеников по предмету. Можно ли заменить этот список на нумерованный?

1) Да, если выбраны маркеры в виде точек  $3)$  Her 2) Да, если список содержит 5 пунктов 4) Да

В текстовом редакторе можно выделить абзац при помощи:

- 1) Щелчка левой кнопки мыши на абзаце
- 2) Двойного щелчка левой кнопки мыши
- 3) Тройного щелчка левой кнопки мыши
- 4) Нажатия на клавишу ALT

Дан адрес электронной почты: [Petrov-Oleg@mail.ru.](mailto:Petrov-Oleg@mail.ru) Укажите логин владельца.

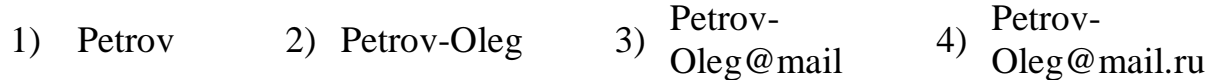

Дан адрес электронной почты: **[t@pony.ru](mailto:t@pony.ru)**. Укажите логин владельца почтового ящика.

Дан адрес электронной почты: **[Julia.lambert@pony.ru.](mailto:Julia.lambert@pony.ru)** Укажите название почтового сервера.

- Дан адрес электронной почты: **[anna.petrova@univer.ru.](mailto:anna.petrova@univer.ru)** Укажите почтовый сервер.
- Задан адрес электронной почты в сети Internet: **[user-name@mtu-net.ru](mailto:user-name@mtu-net.ru)**. Каково имя владельца этого электронного адреса?

Соберите допустимый адрес Web-сайта из фрагментов:

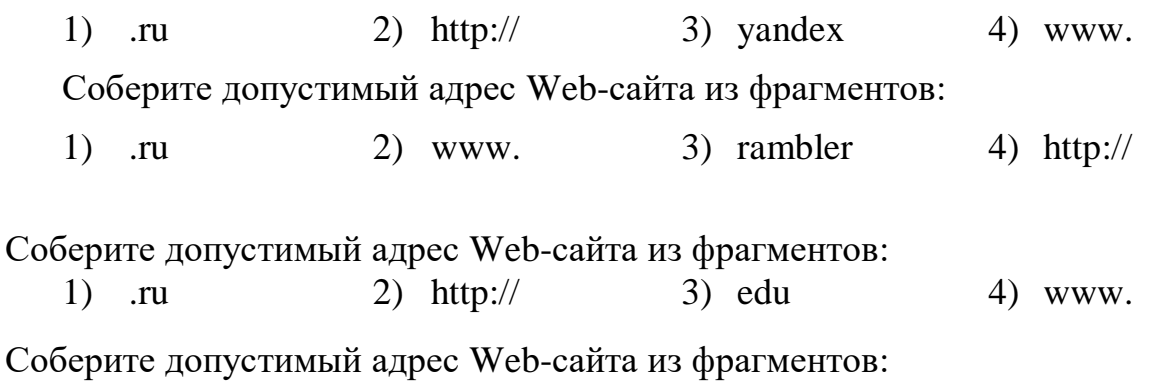

1) .ru 2) http:// 3) km-school 4) www.

# **V. ИТОГОВАЯ АТТЕСТАЦИЯ.**

**Защита образовательного продукта** – плана-конспекта урока с использованием ЭОР. (8 ч.).

# ТРЕБОВАНИЯ К ПЛАНУ-КОНСПЕКТУ УРОКА С ИСПОЛЬЗОВАНИЕМ ЭОР

1. Требования к содержанию плана-конспекта

План-конспект урока должен включать в себя ЭОР, размещенные в федеральных коллекциях: ФЦИОР [http://www.fcior.edu.ru](http://www.fcior.edu.ru/) и ЕК ЦОР [http://school-collection.edu.ru,](http://school-collection.edu.ru/) при этом, их использование должно быть обосновано.

В плане-конспекте урока должны быть указаны: ФИО автора, место работы, должность, предмет, класс, тема урока, базовый учебник.

План-конспект должен включать в себя следующие разделы:

- Цель и задачи урока
- Тип урока
- Формы работы учащихся
- Необходимое техническое оборудование
- Структуру и ход урока

Структура урока может быть представлена в табличной форме (Таблица 1). Перечень используемых на данном уроке ЭОР необходимо указать в приложении к Плану-конспекту урока (Таблица 2).

2. Требования к оформлению плана-конспекта

2.1. Форматирование

Для плана-конспекта урока следует использовать формат страницы А4, книжную ориентацию. Значения полей: левое – 3 см, правое 1,5 см, верхнее – 2 см, нижнее – 2 см. В случае использования альбомной (горизонтальной) ориентации листа размеры полей должны быть следующими: левое – 2 см, правое – 2 см, верхнее – 3 см, нижнее – 1,5 см.

Для основного текста рекомендуется использовать:

- шрифт Times New Roman, 12 пунктов;
- полуторный межстрочный интервал;
- выравнивание по ширине;
- абзацный отступ 1,27 см.

В тексте допускаются выделения полужирным или курсивным шрифтом, если это необходимо.

2.2. Грамотность и стилистика языка

План-конспект урока должен быть написан с соблюдением правил и норм русского языка. Специальные термины должны использоваться в соответствии с установленными в нормативных документах нормами. 2.3. Формат

Планы-конспекты уроков разрабатываются в электронном виде в формате \*.doc или \*.odt, предоставляются в zip-архиве документа.

Архив документа не должен превышать 10МБ.

# ПЛАН-КОНСПЕКТ УРОКА

#### (Тема урока)

- $\overline{l}$ . ФИО (полностью)
- 2. Место работы
- $\mathfrak{Z}$ . Должность
- $\overline{4}$ . Предмет
- 5. Класс
- Тема и номер урока 6. в теме
- $7.$ Базовый учебник
- 8. Цель урока:
- 9. Задачи:
- обучающие
- -развивающие

-воспитательные

- 10. Тип урока
- 11. Формы работы учащихся
- 12. Необходимое техническое оборудование
- 13. Структура и ход урока

#### Таблица 1.

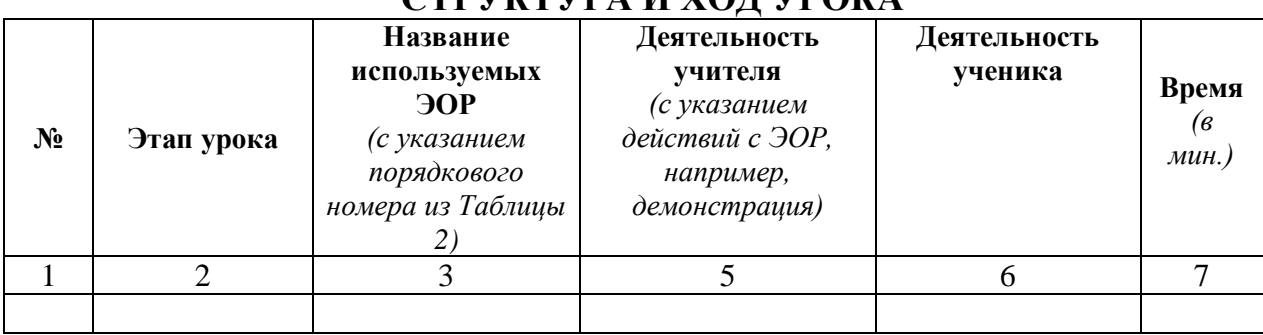

## $CTDV V T V D A H V O T V D O V A$

#### Приложение к плану-конспекту урока

## (Тема урока)

Таблица 2.

#### ПЕРЕЧЕНЬ ИСПОЛЬЗУЕМЫХ НА ДАННОМ УРОКЕ ЭОР

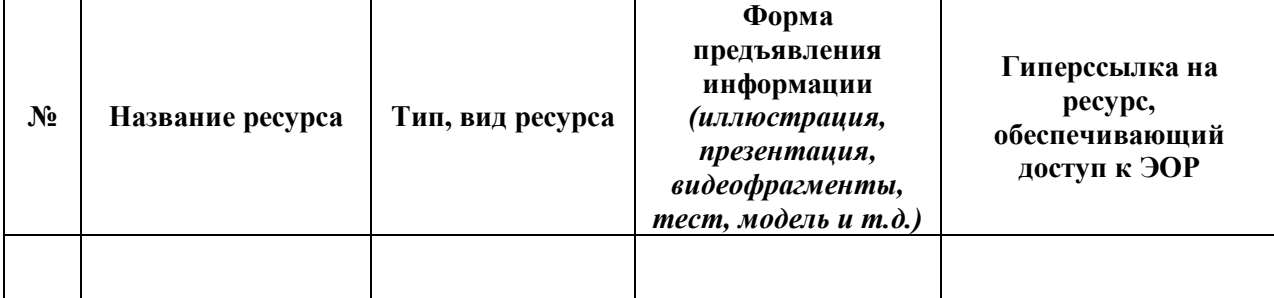

# **VI. ИСПОЛЬЗУЕМАЯ ЛИТЕРАТУРА:**

- 1. Федеральный государственный образовательный стандарт<http://standart.edu.ru/>
- 2. Внедрение ФГОС. Информационно-образовательная среда <http://conference.apkpro.ru/microsoft/auditorium/files/136>
- 3. Создание информационно-образовательной среды образовательного учреждения в условиях введения федерального государственного образовательного стандарта начального общего образования. / Сост. Г.А. Шешерина, Н.К. Солопова, О.В. Селиванова, Е.Ю. Бойко, Н.И. Баскакова, С.А. Кравцова, Л.В. Шильдяева, Е.Е. Куликова, Тамбов, 2011, 61 с.
- 4. Макарова Н.В. Программа по информатике (системно-информационная концепция). К комплекту учебников по информатике 5-11 класс. Санкт-Петербург: Питер.2000г.
- 5. Информатика. 5-11 класс. /Под ред. Н.В. Макаровой. СПб.: Питер, 2001
- 6. Коляда М.Г. Окно в удивительный мир информатики. ИКФ «Сталкер»,1997
- 7. Шафрин Ю.А. Основы компьютерной технологии. Учебное пособие для 7 11 классов по курсу «Информатика и вычислительная техника» - Москва: ABF,1996
- 8. Ефимова О.В., Моисеева М.В., Ю.А. Шафрин Практикум по компьютерной технологии. Примеры и упражнения. Пособие по курсу «Информатика и вычислительная техника» - Москва: ABF,1997
- 9. Горячев А., Шафрин Ю. Практикум по информационным технологиям. М.: Лаборатория базовых знаний, 2001
- 10.Семакин И.Г., Шеина Т.Ю. Преподавание курса информатики в средней школе. М.: Лаборатория базовых знаний, 2002
- 11.Симонович С.В., Евсеев Г.А. Практическая информатика. Учебное пособие для средней школы. Универсальный курс. – Москва: АСТ-ПРЕСС: Информ-Пресс, 1998
- 12.Симонович С.В. Компьютер в вашей школе. М.: АСТ-ПРЕСС: Информком-Пресс, 2001
- 13.Симонович С.В., Евсеев Г.А. Занимательный компьютер. Книга для детей, учителей и родителей. Москва: АСТ-ПРЕСС: Информком-Пресс, 2002
- 14.Ефимова О.В., Моисеева М.В., Шафрин Ю.А. Практикум по компьтерной технологии. Упражнения, примеры, задачи. М.: АБФ, 1997.